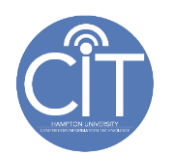

## **OFF-CAMPUS ACCESS TO HU NETWORK USING VPN**

The Hampton University internal network is accessible to authorized Hampton faculty, staff and administrators from off-campus. This is achieved by using a Virtual Private Network connection, or VPN. This is a special connection that allows access to the most secure areas of the HU campus network. **Most users do not need VPN access as all student and many employee and faculty systems are available via the internet.** 

## **If you have questions about access and if you need access, please contact Network Ops:**

[CIT/Network Operations](mailto:NetworkOps@hamptonu.edu)

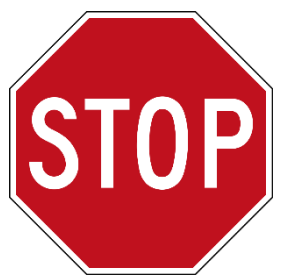

You DO NOT need a VPN for off campus access to most university services (e.g., Zoom, Blackboard, Black Board Collaborate Ultra, Office 365, and many other internet-based resources).

Systems that REQUIRE a VPN connection:

- Banner INB (Internet Native Banner) NOTE: Banner SSB does NOT require VPN
- Shared network folders (New Share, H drive, etc.)
- **Example 1** ImageNow
- Other specialized or secure systems

Some systems that DO NOT REQUIRE a VPN connection:

- Hampton University employee email using the full Outlook client
- **Banner SSB (Self Service Banner) used by students and faculty for registration, posting and viewing** final grades, advising, etc.
- Blackboard, Blackboard Collaboration Ultra, Outlook Web Access (OWA), Office 365 including SharePoint, MS Teams, Onedrive, Googledocs, Zoom, and many more.

To provide adequate IT network security when using VPN, the following requirements are in place to use this connection:

## **VPN Access Request Form**

This is a protected page. To access this page:

- you must have a valid Infotec and password
- you must have approval from your VP or Provost to use a VPN account.

If you are experiencing issues gaining access to the form, please contact the Net[workOps@hamptonu.edu.](mailto:NetworkOps@hamptonu.edu) 

- Users assessing the network from off-campus agree to abide by the [Acceptable Computer Use](http://wp.hamptonu.edu/cit/wp-content/uploads/sites/8/2020/03/2018August-Hampton-University-AUP.pdf) Policy, the [Malicious Code Protection Standard,](http://wp.hamptonu.edu/cit/wp-content/uploads/sites/8/2020/04/Malicious-Code-Protection-Standard-April-2020-2.pdf) and the [VPN Acceptable Use Policy.](http://wp.hamptonu.edu/cit/wp-content/uploads/sites/8/2020/04/2020March-HU-CIT-VPN-AUP.pdf)
- VPN connections to the **Hampton University internal network** are only permitted when using a Hampton-owned device. Personally-owned devices are not permitted to make VPN connections to the Hampton internal network.

To submit a request:

- 1. Complete the [request for VPN access](http://wp.hamptonu.edu/cit/wp-content/uploads/sites/8/2020/04/2020April-HU-CIT-VPN-Access-and-Renewal-Access-Form.pdf) AFTER obtaining approval from the Provost or VP of your department
- 2. The Provost of VP submits the request form to **NetworkOps** for review and approval
- 3. The Assistant VP for Information Technology approves or disapproves the request form
- 4. If approved, the Networking team will work directly with the requestor to install VPN access

If you have questions or concerns about VPN access, please contact the [CIT/Network](mailto:NetworkOps@hamptonu.edu) Services Department.